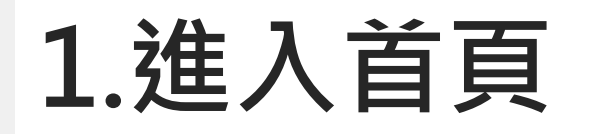

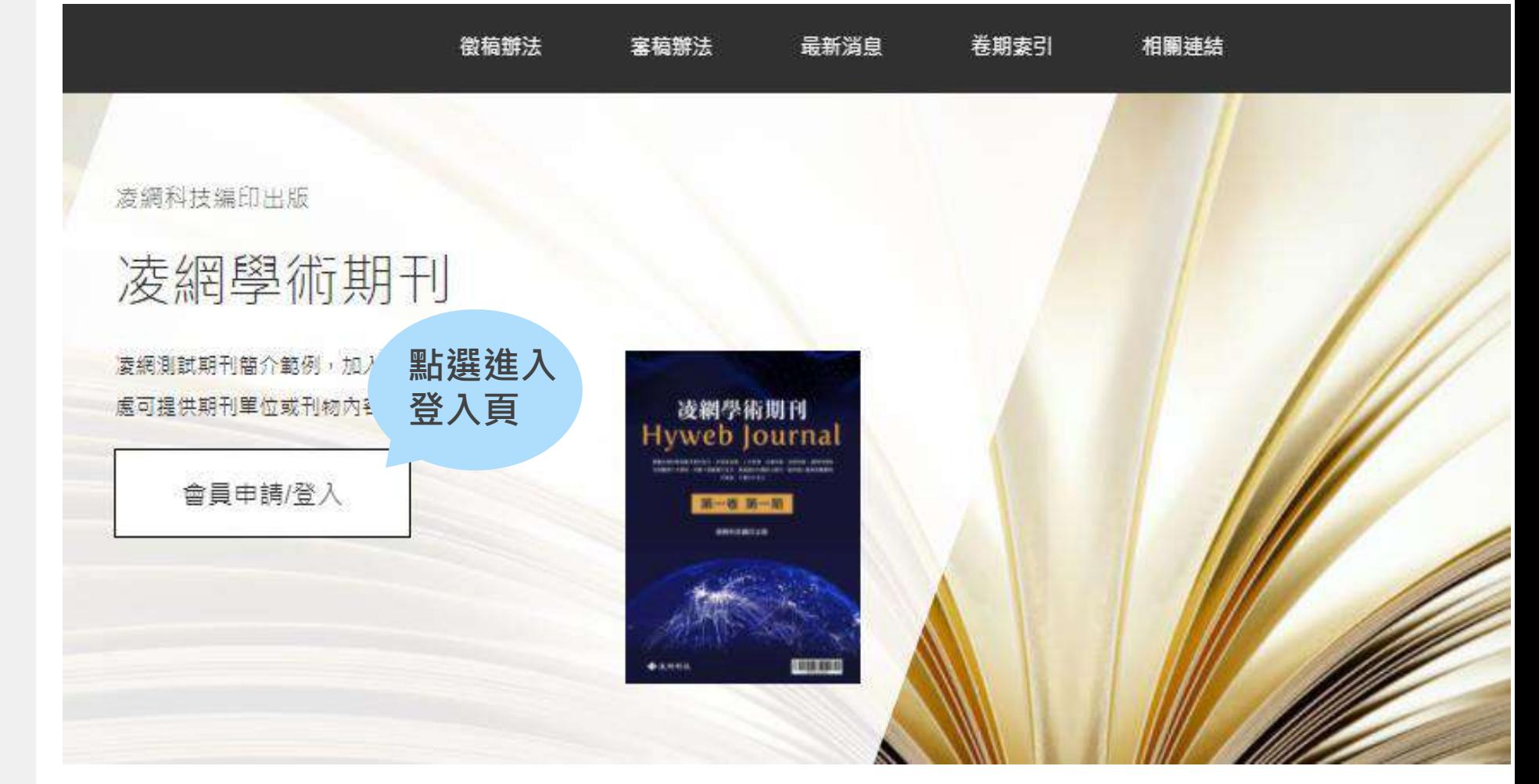

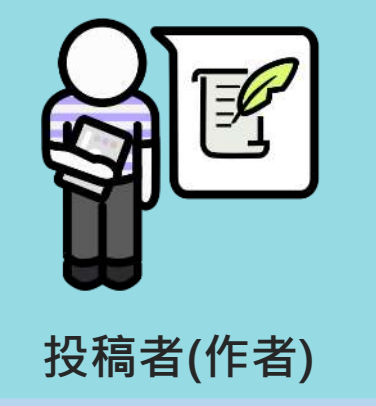

- **會員申請**
- 會員登入/忘記密碼
- 新增稿件
- 付款事宜
- 預審補件
- 專業審補件

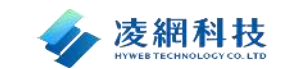

8

## **2.會員申請頁**

會員(委員)登入

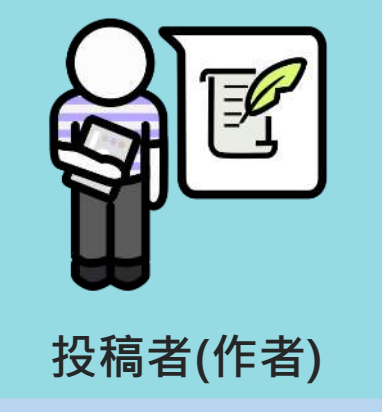

• **會員申請**

- 會員登入/忘記密碼
- 新增稿件
- 付款事宜
- 預審補件
- 專業審補件

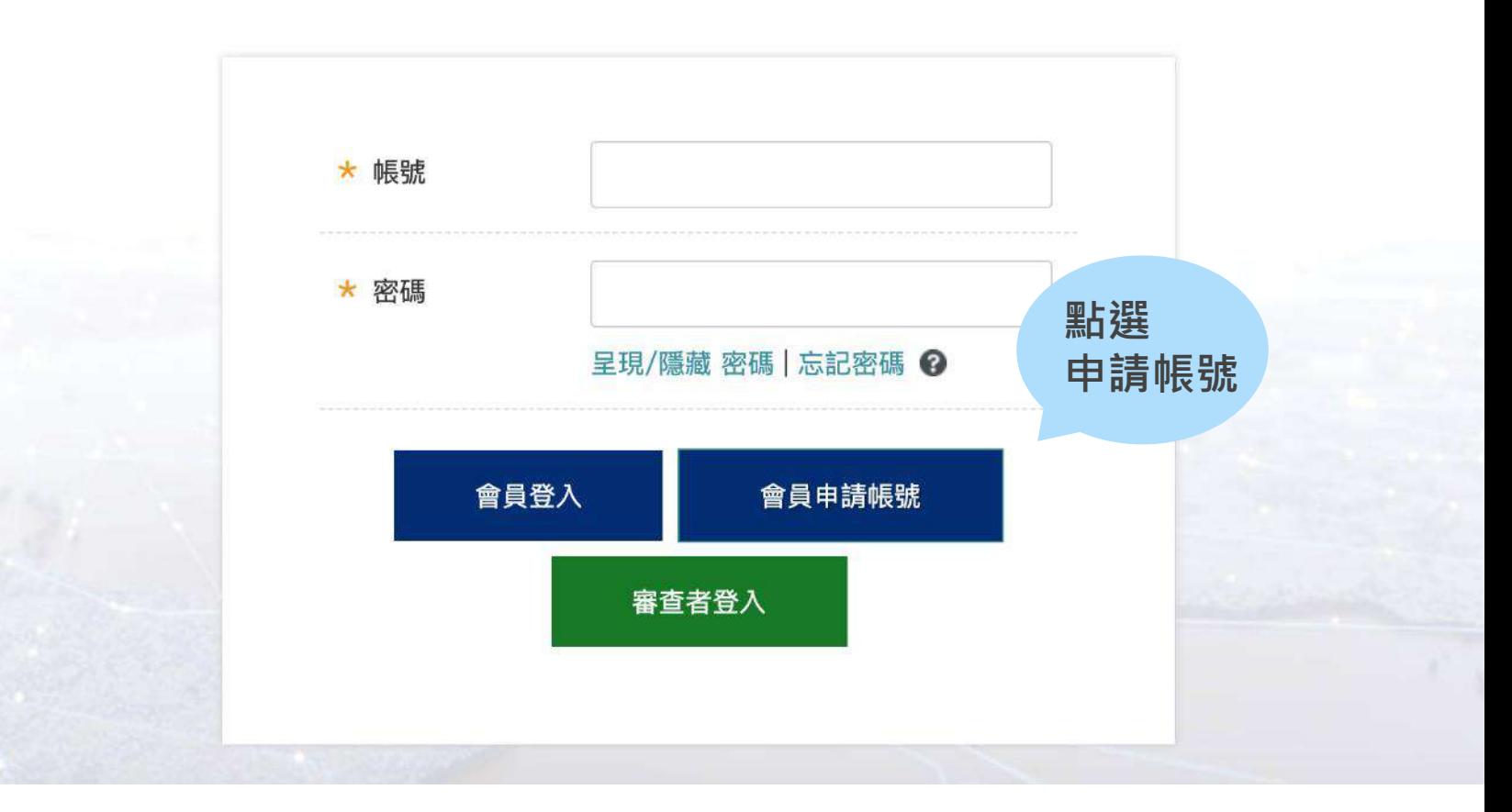

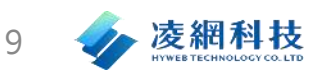

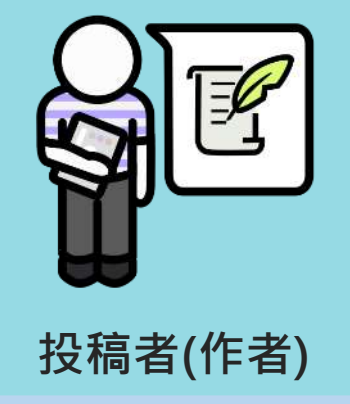

- **會員申請**
- 會員登入/忘記密碼
- 新增稿件
- 付款事宜
- 預審補件
- 專業審補件

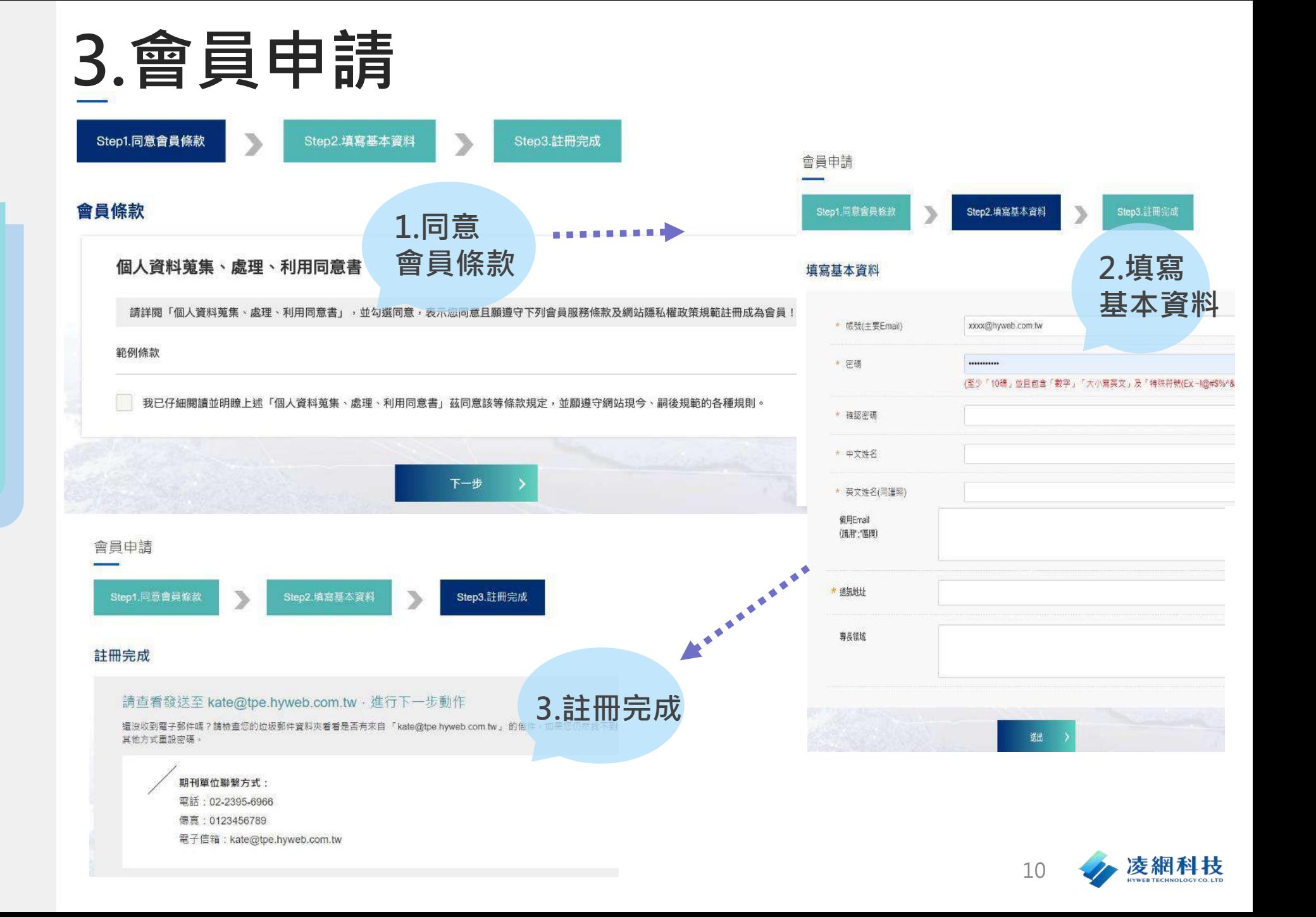

## **3.會員申請-帳號是否重覆確認**

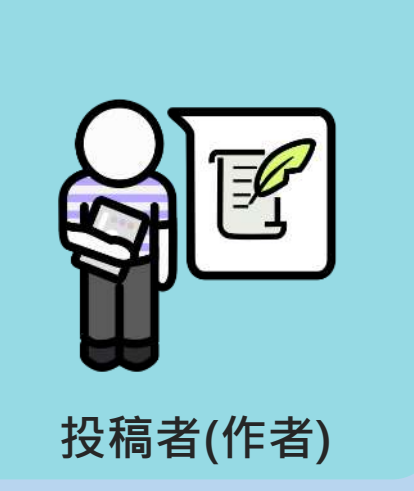

- 會員申請
- **會員登入/忘記密碼**
- 新增稿件
- 付款事宜
- 預審補件
- 專業審補件

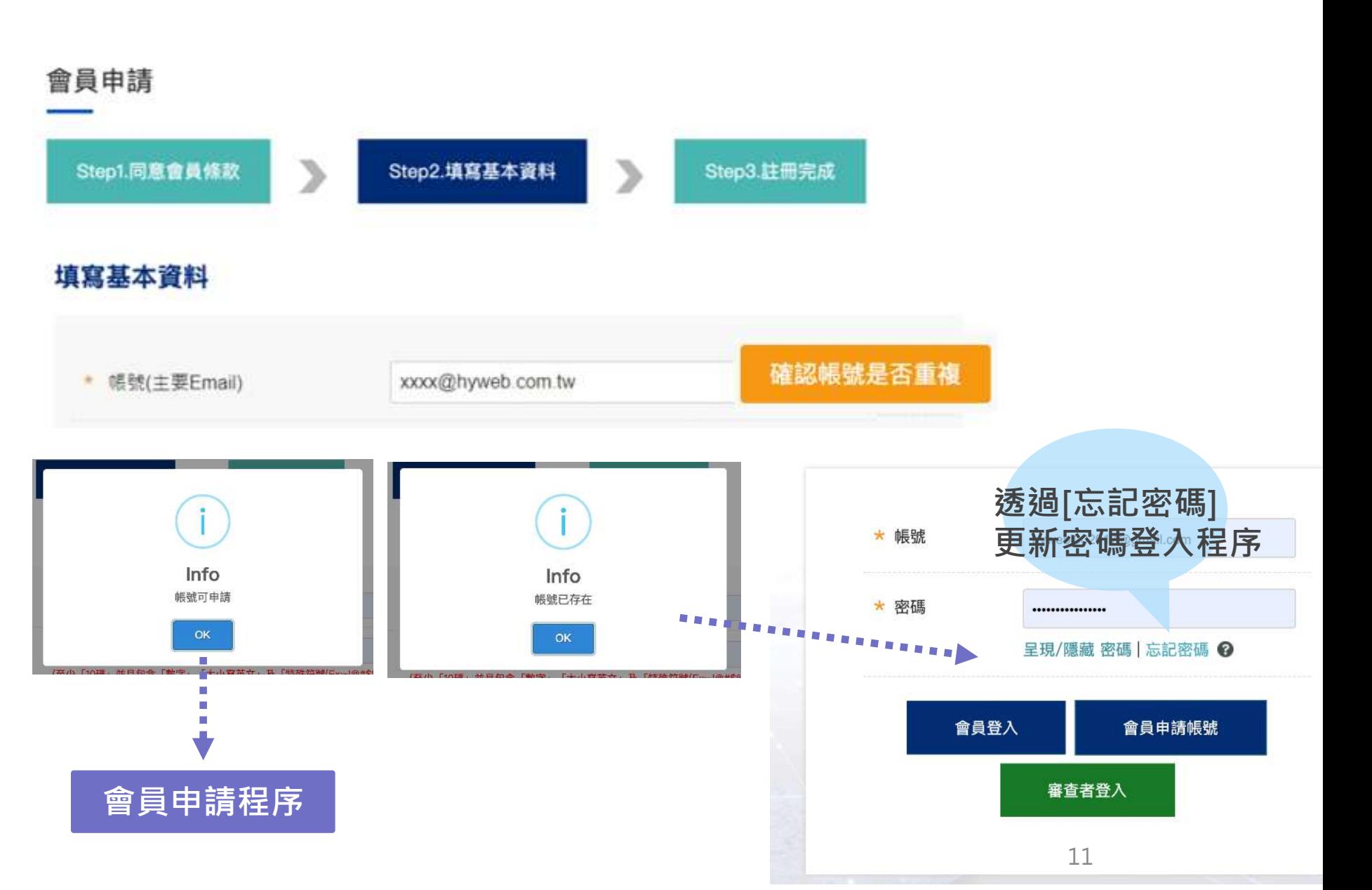

<span id="page-4-0"></span>![](_page_4_Picture_0.jpeg)

![](_page_4_Picture_1.jpeg)

## **2.會員申請頁**

會員(委員)登入

![](_page_5_Picture_2.jpeg)

• 會員登入/忘記密碼

**投稿者(作者)**

![](_page_5_Figure_4.jpeg)

- 付款事宜
- 預審補件
- 專業審補件

![](_page_5_Figure_8.jpeg)

![](_page_5_Picture_9.jpeg)

## **1.新增稿件**

![](_page_6_Figure_1.jpeg)

- 會員申請
- 會員登入/忘記密碼

![](_page_6_Figure_4.jpeg)

- 付款事宜
- 預審補件
- 專業審補件

![](_page_6_Figure_8.jpeg)

![](_page_6_Picture_9.jpeg)

14

## **投稿者(作者)**

- 會員申請
- 會員登入/忘記密碼

• **新增稿件**

- 付款事宜
- 預審補件
- 專業審補件

![](_page_7_Figure_7.jpeg)

# **投稿者(作者)**

- 會員申請
- 會員登入/忘記密碼
- **新增稿件**
- 付款事宜
- 預審補件
- 專業審補件

## **1.新增稿件-基本資料**

#### 其他說明

![](_page_8_Picture_9.jpeg)

![](_page_8_Picture_10.jpeg)

## **1.新增稿件-上傳檔案**

![](_page_9_Picture_1.jpeg)

- 會員申請
- 會員登入/忘記密碼
- **新增稿件**
- 付款事宜
- 預審補件
- 專業審補件

![](_page_9_Figure_8.jpeg)

![](_page_9_Picture_9.jpeg)

![](_page_10_Picture_0.jpeg)

![](_page_10_Picture_2.jpeg)

## **付款流程程序及匯款金額設定**

![](_page_11_Picture_1.jpeg)

![](_page_11_Picture_68.jpeg)

- 會員申請
- 會員登入/忘記密碼
- 新增稿件
- **付款事宜**
- 預審補件
- 專業審補件

![](_page_11_Picture_69.jpeg)

![](_page_11_Picture_10.jpeg)

![](_page_12_Picture_0.jpeg)

**投稿者(作者)**

• 會員申請

- 會員登入/忘記密碼
- 新增稿件
- 付款事宜
- **預審補件**

• 專業審補件

![](_page_12_Picture_8.jpeg)

![](_page_13_Figure_0.jpeg)

![](_page_13_Picture_1.jpeg)

![](_page_13_Picture_2.jpeg)

## **專業審補件通知**

#### 主旨:13-編委會決議通知

XXX 您好:

論文中文題目: 投稿2 論文英文題目: test2

在此通知您下列稿件經審查,已由編委會決議如下。

編委會決議: <mark>交由原作者修改稿後再審(通知作者)</mark>

您可登人本系統了解審查意見,若審查結果為「交由原作者修改後再審(通知作者)」、「修改後接受(交由原作者再修改後刊登)」, 請於系統通知後一個月內完成修改,逾期未回應者將視同退稿;刊登期數待編委會進一步通知。如有任何問題,請洽本刊編輯部,謝謝!

**系統主動**

**電子郵件通知**

作者登入:請點選投稿者登入 網站連結: 連結 您可登入本系統了解審查意見。如有任何問題,請洽本刊編輯部,謝謝!

• 會員登入/忘記密碼

• 付款事宜 • 預審補件

• 新增稿件

• 會員申請

**投稿者(作者)**

• **專業審補件**

![](_page_14_Picture_102.jpeg)

![](_page_14_Picture_12.jpeg)

![](_page_14_Picture_13.jpeg)

![](_page_15_Picture_0.jpeg)

#### **提醒補件於7日 完成補件作業**

稿件管理(修改後再審)

![](_page_15_Figure_3.jpeg)

![](_page_15_Picture_4.jpeg)

- 會員申請
- 會員登入/忘記密碼
- 新增稿件
- 付款事宜
- 預審補件
- **專業審補件**

![](_page_15_Figure_11.jpeg)

![](_page_15_Picture_12.jpeg)

**回覆建議內容**